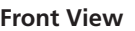

#### **Rear View**

- 1. Power Socket
- 2. Power Switch 3. External Console Section
- 4. KVM Port Section
- 5. Grounding Terminal

# **Hardware Installation <b>B**

**Standard Rack Mounting**

- rear until the bracket flanges contact the rack, then screws the L brackets to the rack.
- 3. After the L brackets have been secured, tighten the front bracket screws. **Note:** Allow at least 5.1 cm on each side for proper ventilation, and at least 12.7 cm at the back for the power cord and cable clearance.

- 1. While one person positions the CL6700MW in the rack and holds it in place,
	-
- the second person loosely screws the front brackets to the rack. 2. While the first person still holds the CL6700MW in place, the second person slides the L brackets into the CL6700MW's side mounting brackets from the

# Console LCD Full HD DVI CL6700MW – Guide de démarrage rapide **Description de l'appareil**  $\odot$

#### **Operation @ Opening the Console**

#### **Connecting Up**

Configures the front USB Port to Mouse mode (Mouse functionality s immediate upon switching to USB mouse mode). (USB mouse mode

Configures the front USB Port to

nable Local (LCD) console; Disable | 2 | None<br>?nd external console video.

ntable Zhu external console video,<br>Disable Local (LCD) console. 2 | None

Enable both consoles (default).  $\begin{array}{|c|c|c|c|c|} \hline \end{array}$  2  $\begin{array}{|c|c|c|c|c|} \hline \end{array}$  None

Configures the front USB Port to 2 None<br>peripheral mode.

The CL6700MW's console is located under the top cover. To access the console, slide the console module out and raise the cover.

#### **Closing the Console**

- To slide the console module back in, close the cover and do the following: 1. Pull the safety catches on the unit's side rails toward you and push the
- module in until it stops. 2. Release the catches. Pull the module slightly toward you, then push it all the way in.

#### **Hotkeys**

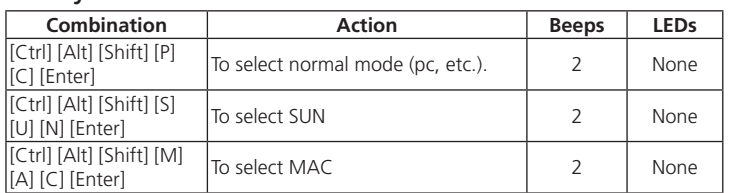

[Ctrl] [Alt] [Shift] [u] [p] [g] [r] [a] [d] [e]

[Enter]

Activates the Firmware Upgrade

Mode.

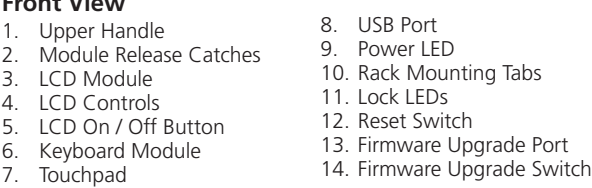

**Note:** This Hotkey sequence only works when the Firmware Upgrade Recovery Switch is in the Normal position.

None

3 Flashing when pgrade i in process

[Ctrl] [Alt] [Shift] [L]

[Enter]

Enable Local (LCD) console; Disable

[Ctrl] [Alt] [Shift] [R]

[Enter]

Enable 2nd external console video;

[Ctrl] [Alt] [Shift] [L] [R] [Enter] or [Ctrl] [Alt] [Shift] [R] [L] [Enter]

- 1. Mentre una persona inserisce la CL6700MW nel rack e la tiene in posizione, la seconda persona avvita leggermente le staffe anteriori al rack.
- 2. Mentre la prima persona continua a tenere in posizione la CL6700MW, la seconda fa scivolare i supporti a L nei supporti laterali di montaggio della CL6700MW, partendo dal retro, fino a quando non sono a stretto contatto

[Ctrl] [Alt] [Shift] [U] [M] [Enter]

[U] [M] is the default)

2 None

[Ctrl] [Alt] [Shift] [U] [P] [Enter]

- 3. Una volta fissati i supporti a L, stringere le viti dei supporti anteriori. **Nota:** lasciare almeno 5,1 cm da ogni lato per garantire l'appropriata
- ventilazione e almeno 12,7 cm sul retro per il cavo d'alimentazione e la rimozione dei cavi.

**Note:** 

#### Press the keys in sequence – one key at a time. First [Ctrl], then [Alt], then [Shift], etc.

**Funzionamento @ Apertura della console**

**Funcionamiento @** 

#### CL6700MW DVI Full HD LCD Console Quick Start Guide www.aten.com

#### **Hardware Review**  $\Omega$

CL6700MW DVI-Full-HD-Konsole mit LCD-Bildschirm Kurzanleitung www.aten.com

#### **Hardwareübersicht**

#### Consola DVI Full HD con pantalla LCD CL6700MW Guía rápida www.aten.com

#### **Presentación del hardware**  $\odot$

[Ctrl] [Alt] [Maiusc] [M] [A] C] [Invio

3 lampeggiante durante aggiorname

Abilita la console locale (LCD); lisabilita il video della seconda

nsole esterna

Disabilita la console locale (LCD); abilita il video della seconda cons

Configura la porta USB anteriore in<br>modalità mouse (la funzionalità del<br>mouse è immediata al passaggio<br>in modalità mouse USB è ([U] [M]<br>modalità mouse USB è predefinita)

Configura la porta USB anteriore in

[Ctrl] [Alt] [Maiusc] [U] [M] lnvio]

[Ctrl] [Alt] [Maiusc] [U] [P] lnvio]

- Maniglia superiore 8. Porta USB
- 2. Fermi di sganciamento del modulo 9. LED d'alimentazione 10. Linguette per il montaggio in rack
- Modulo LCD
- 4. Comandi LCD
- 5. Pulsante di accensione/
- spegnimento dello schermo
- Modulo tastiera
- 7. Touchpad 14. Commutatore per l'aggiornamento
- Mango superior
- 2. Ranuras de desbloqueo del módulo
- 3. Módulo LCD
- 4. Controles LCD
- 5. Botón encender/apagar LCD
- Módulo de teclado
- 7. Panel táctil

- 1. Entrada de alimentación 2. Interruptor de alimentación
- 3. Sección de consola externa
- 4. Sección de puertos KVM
- 5. Toma de tierra
- **Instalar el hardware**  $\odot$

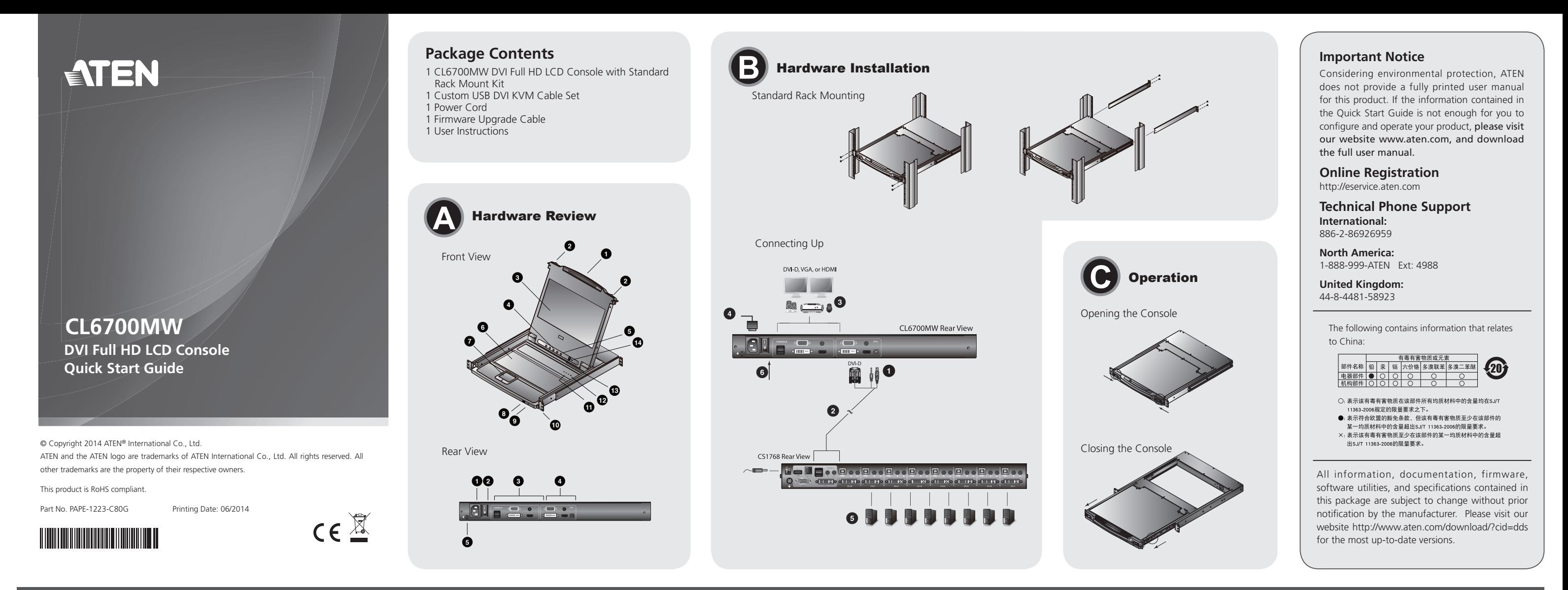

#### **Vista anteriore**

#### **Vista posteriore**

- 1. Presa per l'alimentazione
- 2. Interruttore di alimentazione
- 3. Sezione della console esterna
- 4. Sezione delle porte KVM
- 5. Terminale di messa a terra

### **Installazione dell'hardware**  $\odot$

#### **Montaggio in rack standard**

#### con il rack e poi, utilizzando le viti in dotazione al kit, avvita i supporti a L al rack.

**Nota:** esta secuencia de teclas de acceso directo solo funciona cuando el conmutador para recuperar o actualizar el firmware se halla en la posició

3 Parpadea durante e proceso de ctualizació

Activa la imagen de la 2ª consola (externa); desactiva la consola (LCD)

#### **Connessione**

Configura el puerto USB frontal para mouse (la funcionalidad de mouse queda disponible inmediatamente .<br>lespués de activar el modo USB de mouse). (El modo de USB [U] [M] es el

Configura el puerto USB frontal para

- 1. Collegare i connettori USB, quindi DVI, VGA o HDMI e audio di un cavo KVM alle porte KVM della CL6700MW.
- **Nota:** la CL6700MW supporta solo altoparlanti. Non supporta microfoni. 2. Inserire i connettori della tastiera, del monitor, del mouse e dell'audio del cavo KVM nelle loro rispettive porte sulla sezione della console dello switch KVM o del computer.
- 3. In caso di installazione di una console esterna, collegare tastiera, mouse, monitor e altoparlanti nelle rispettive porte sulla sezione Console della
- CL6700MW. **Nota:** può essere visualizzato soltanto un segnale video (DVI-D, VGA o
- HDMI) alla volta. 4. Inserire la spina del cavo dell'alimentazione della CL6700MW nella presa dell'alimentazione della CL6700MW e l'altra estremità in una presa
- d'alimentazione di rete. 5. Accendere l'installazione KVM.
- 6. Accendere la Console LCD.

La console della CL6700MW è sita sotto al coperchio superiore. Per accedere

alla console, estrarre il modulo e sollevare il coperchio.

premere il modulo fino a quando non si ferma.

**Combinazione Azione** 

**Chiusura della console**

Per reinserire il modulo della console, chiudere il coperchio e procedere come

segue:

fino in fondo

1. Tirare le chiusure di sicurezza delle guide laterali del dispositivo verso di sé e

2. Rilasciare le chiusure. Tirare il modulo leggermente verso di sé e premerlo

**Tasti di scelta rapida**

Die Konsole der CL6700MW befindet sich unter der oberen Abdeckung. Um sie zu erreichen, ziehen Sie das Konsolmodul heraus und klappen die Abdeckung hoch.

**acustico LED** 

[Ctrl] [Alt] [Maiusc] [P] [C] [Invio]

Per selezionare la modalità normale (pc, ecc.). <sup>2</sup> Nessuno

er selezionare SUN. 
and a selezionare SUN.

[Ctrl] [Alt] [Maiusc] [S] [U] [N] [Invio]

 $[Strg]$  [Alt] [Umsch] [F [C] [Enter]

itrg] [Alt] [Umsch] [<mark>!</mark><br>J][N] [Enter]

Strg] [Alt] [Umsch]<br>M][AllC] [Enter]

Per selezionare MAC. 2 Nessuno

[Ctrl] [Alt] [Maiusc] [u] [p] [g] [r] [a] [d] [e] [Invio]

Attiva la modalità Firmware Upgrade ggiornamento del firmware **Nota:** questa sequenza di tasti di scelta rapida funziona solo

astenkombination funktioniert nur, wenn sich der Schalter zur Firmwareaktualisierung in der Position "Normal"

3 Blinkt vährend de Aktualisi

quando l'interruttore di Ripristino dell'aggiornamento del fi rmware si trova in

Abilita entrambe le console<br>(predefinita).

onfigura la porta USB anteriore in | 2 | Nessuno<br>iodalità periferica

Nessunc

posizione Normal.

[Ctrl] [Alt] [Maiusc] [L] [Invio]

2 Nessuno

[Ctrl] [Alt] [Maiusc] [R] [Invio]

esterna.

2 Nessuno

2 | Nessunc

[Ctrl] [Alt] [Maiusc] [L] [R] [Invio] o [Ctrl] [Alt] [Maiusc] [R] [L] [Invio]

- Griff oben 2. Modulentriegelungen LCD-Modul 4. LCD-Bedienelemente 5. Ein-/Ausschalter für LCD-Schirm 12. Schalter zum Zurücksetzen **Tastaturmodul** 8. USB-Port 9. LED-Betriebsanzeige 10. Arretierungen für Rack-Montage 11. Verriegelungs-LEDs 13. Port zur Firmwareaktualisierung
- 7. Touchpad 14. Schalter zur Firmwareaktualisierung
- 1. Prise d'alimentation
- 2. Interrupteur
- 3. Section de console externe
- 4. Section des ports KVM
- 5. Prise de terre
- **Installation du matériel <b>B**

**Nota:** 

Premere i tasti in sequenza – un tasto alla volta. Prima [Ctrl], poi [Alt], poi

[Maiusc], ecc.

11. LED di blocco

firmware

del firmware

12. Interruttore di ripristino 13. Porta per l'aggiornamento del

#### Console DVI LCD Full HD CL6700MW – Guida rapida

#### **Hardware**  $\odot$

#### **Vista frontal**

#### **Vista posterior**

#### **Fonctionnement @ Ouverture de la console**

- 1. Plug the USB; then DVI, VGA, or HDMI, and audio connectors of a KVM cable into the CL6700MW's KVM ports. **Note:** The CL6700MW supports speakers only. It does not support a
- microphone. 2. Plug the keyboard, monitor, mouse and audio connectors of the KVM
- cable into their respective ports on the Console Section of a KVM switch or computer.
- 3. If you are installing an external console, plug your keyboard, monitor, mouse and speakers into their respective ports on the Console Section of the CL6700MW.
	- **Note:** Only one video signal (DVI-D, VGA, or HDMI) can be displayed at a time.
- 4. Plug the CL6700MW's power cord into the CL6700MW's power socket and into a power source.
- 5. Power up your KVM installation.
- 6. Turn on the power to LCD Console.
	- montage latéraux de la CL6700MW par l'arrière, jusqu'à ce que les brides des supports entrent en contact avec le bâti, puis visse les supports en L sur le bâti.
- 3. Une fois les supports en L bien en place, serrez les vis des supports avant. **Remarque :** laissez au moins 5,1 cm de chaque côté pour une ventilation appropriée et au moins 12,7 cm à l'arrière pour accueillir le câble et le cordon d'alimentation.

#### **Montaje en rack estándar**

- 1. Mientras una persona coloca la CL6700MW en el rack y la sujeta en su sitio, una segunda atornilla (sin apretar) la parte frontal de los rieles en el rack.
- 2. Mientras la primera persona sigue sujetando la CL6700MW, la segunda desliza los rieles en L sobre la CL6700MW desde la parte trasera hasta que la

#### pestaña del soporte haga contacto con el rack y luego atornilla los rieles en L al rack.

- 3. Cuando tenga los rieles en L atornillados, apriete los tornillos frontales de los rieles.
	- Nota: Deje al menos 5,1 cm de espacio en cada lado a fines de ventilación y al menos 12,7 cm de espacio posterior para el cable de alimentación y los demás cables.

#### **Conexión**

- 1. Enchufe los conectores USB y el conector DVI, VGA o HDMI y el de audio de un cable KVM a los puertos KVM de la CL6700MW.
	- **Nota:** La CL6700MW solamente admite altavoces. No es posible conectar un micrófono.
- 2. Enchufe los conectores para teclado, monitor, mouse y audio del cable KVM en los puertos respectivos de la sección de consola de un conmutador KVM o de una computadora.
- 3. Si instala una consola externa, enchufe el teclado, el monitor, el mouse y los altavoces en los puertos respectivos de la sección de consola de la CL6700MW.
	- **Nota:** Solo es posible visualizar una señal de vídeo (DVI-D, VGA o HDMI) al mismo tiempo.
- 4. Enchufe el cable de alimentación de la CL6700MW a la entrada de alimentación de la unidad y a una fuente de alimentación. 5. Encienda toda la instalación KVM.
- 6. Encienda la consola LCD.

**Abrir la consola**

La consola de la CL6700MW se encuentra debajo del panel superior. Para acceder a la consola, deslice el módulo de consola hacia fuera y levante el

panel.

**Cerrar la consola**

Para volver a colocar el módulo de consola en su sitio, cierre el panel y proceda

como se indica a continuación:

1. Tire los pestillos de seguridad de los rieles laterales de la unidad hacia usted

2. Suelte los pestillos. Tire ligeramente el módulo hacia usted y empújelo hasta

Para seleccionar el modo normal (PC  $\begin{vmatrix} 2 & 3 \end{vmatrix}$  Sin

**Combinación acción acción actividad <b>actividad Señales** 

y empuje el módulo hacia dentro hasta que se detenga.

el fondo.

**Teclas de acceso directo**

**acústicas** 

**Indicadores LED** 

[Ctrl] [Alt] [Mayús] [P][C]

[Intro]

[Ctrl] [Alt] [Mayús] [S][U]

[N] [Intro] Para seleccionar el modo SUN. 2 Sin [Ctrl] [Alt] [Mayús] [M] [A][C] [Intro] Para seleccionar el modo MAC. 2 Sin

[Ctrl] [Alt] [Mayús] [u] [p] [g] [r] [a] [d] [e]

[Intro]

Activa el modo de actualización del

Normal.

redeterminado)

Sin

[Ctrl] [Alt] [Mayús] [L]

[Intro]

Activa la consola (LCD) local; desactiva

la imagen de la 2ª consola (externa). 2 Sin

Activa ambas consolas (por defecto). | 2 | Sin

[Ctrl] [Alt] [Mayús] [R]

[Intro]

local.

2 Sin

2 | Sin

[Ctrl] [Alt] [Mayús] [L] [R] [Intro] o [Ctrl] [Alt] [Mayús] [R] [L] [Intro]

[Ctrl] [Alt] [Mayús] [U] [M] [Intro]

[Ctrl] [Alt] [Mayús] [U] [P] [Intro]

dispositivos periféricos. 2 Sin

mware<sup>.</sup>

oreingestellt)

**Nota:** 

Pulse las teclas secuencialmente, una tras otra. Primero [Ctrl], luego [Alt], luego

[Mayús] etc.

8. Puerto USB

firmware

firmware

9. Indicador de alimentación 10. Muescas para montaje en rack 11. Indicadores LED de bloqueo 12. Interruptor de reseteo 13. Puerto para actualizaciones del

14. Conmutador para actualizar el

#### **Vorderseitige Ansicht**

#### **Rückseitige Ansicht**

- 1. Netzeingangsbuchse
- 2. Netzschalter
- 3. Externer Konsolabschnitt
- 4. KVM-Portabschnitt
- 5. Erdungsanschluss

# **Hardware installieren <sup>B</sup>**

#### **Standard-Rack-Montage**

- 1. Während die eine Person die CL6700MW in den Rack schiebt und festhält, setzt die zweite Person die Schrauben lose auf die Montageschienen.
- 2. Während die erste Person die CL6700MW nach wie vor festhält, schiebt die zweite die L-Schienen von hinten auf die seitlichen Montagerahmen der CL6700MW, bis der Flansch den Rack berührt. Schrauben Sie die L-Schienen

#### anschließend am Rack fest.

- 3. Nachdem Sie die L-Schienen befestigt haben, ziehen Sie auch die Schrauben an der Vorderseite fest.
- **Hinweis:** Achten Sie darauf, dass mindestens 5 cm Abstand auf jeder Seite frei bleiben, um eine ausreichende Lüftung zu gewährleisten und 12,7 cm auf der Rückseite für die Durchführung des Netzkabels und der anderen Kabel.

#### **Kabel anschließen**

- 1. Verbinden Sie die USB- und DVI-, VGA- oder HDMI- sowie den Audiostecker eines KVM-Kabels mit den KVM-Ports der CL6700MW.
- **Hinweis:** Die CL6700MW unterstützt nur Lautsprecher. Die Toneingabe über ein Mikrofon ist nicht vorgesehen.
- 2. Verbinden Sie die Tastatur-, Monitor-, Maus- und Audioanschlüsse des KVM-Kabels mit den betreffenden Ports am Konsolabschnitt eines KVM-Switches oder Computers. 3. Wenn Sie eine externe Konsole anschließen möchten, verbinden Sie Tastatur,
- Monitor, Maus und Lautsprecher mit den zugehörigen Anschlüssen im Konsolabschnitt der CL6700MW.
- **Hinweis:** Es kann immer nur ein Bildsignal (DVI-D, VGA oder HDMI) gleichzeitig angezeigt werden.
- 4. Verbinden Sie das Netzkabel der CL6700MW mit der Stromeingangsbuchse am Gerät und einer Stromquelle.
- 5. Schalten Sie die KVM-Installation ein. 6. Schalten Sie die LCD-Konsole ein.
- 

#### **Konsole öffnen**

#### **Konsole schließen**

Um die Konsole wieder einzuschieben, schließen Sie die Abdeckung, und gehen Sie folgendermaßen vor:

1. Ziehen Sie die Sicherungslaschen seitlich an den Schienen zu sich hin, und schieben Sie das Modul hinein, bis es stoppt. 2. Lösen Sie die Riegel. Ziehen Sie das Modul leicht zu sich hin und

**Kombination Aktion Tonsignale LED-**

anschließend ganz in den Schrank hinein.

**Hotkeys**

**Anzeigen** 

Zur Auswahl der herkömmlichen

Betriebsart (PC usw.). 2 Ohne

Zur Auswahl der SUN-Betriebsart. | 2 | Ohne

 $\frac{1}{2}$ Zur Auswahl der MAC-Betriebsart.  $\begin{array}{|c|c|c|c|c|}\n\hline\n\end{array}$   $\begin{array}{|c|c|c|c|c|}\n\hline\n\end{array}$ 

[Strg] [Alt] [Umsch] [u] [p] [g] [r] [a] [d] [e] [Enter]

Aktiviert den Modus zur Firmwareaktualisierung. **Hinweis:** diese Hotkey-

befindet.

Ohne

[Strg] [Alt] [Umsch] [L] [Enter]

Aktiviert die lokale (LCD) Konsole, und deaktiviert die Bildausgabe der 2. externen Konsole.

Aktiviert die 2. externe Konsole,<br>und deaktiviert die Bildausgabe der<br>lokalen (LCD) Konsole.

2 Ohne

[Strg] [Alt] [Umsch] [R] [Enter]

2 Ohne

2 Ohne

[Strg] [Alt] [Umsch] [L] [R] [Enter] oder [Strg] [Alt] [Umsch] [R] [L]

[Strg] [Alt] [Umsch] [U]<br>[M]<br>[Enter]

Enterl

Aktiviert beide Konsolen (Standardeinstellung). 2 Ohne

# **Bedienung @**

Richtet den vorderseitigen USB-Anschluss für die Maus ein (die Mausfunktionalität steht unmittelbar nach dem Umschalten auf USB-Mausbetrieb zur Verfügung). (Die USB-Mausfunktionalität [U] [M] ist

[Strg] [Alt] [Umsch] [U] [P] [Enter] Richtet den vorderseitigen USB-Anschluss für Peripheriegeräte ein. 2 Ohne

**Hinweis:** 

Drücken Sie die Tasten nacheinander, jeweils einzeln. Zuerst [Strg], dann [Alt],

dann [Umsch] usw.

#### **Vue avant**

Poignée supérieure Loquets de libération du module Module LCD 4. Commandes LCD 5. Bouton marche/arrêt de l'écran LCD Module clavier 7. Pavé tactile Vovant d'alimentation 9. Voyant d'alimentation<br>10. Supports de fixation pour montage<br>sur bâti 11. Voyants de verrouillage 12. Bouton de réinitialisation microprogramme<br>14. Commutateur de mise à jour du<br>microprogramme

# **Vue arrière**

## **Montage sur bâti standard**

1. Pendant qu'une première personne positionne la console CL6700MW dans

le bâti et la maintient en place, une deuxième visse les supports avant sur le bâti.

2. Alors que la première personne continue de maintenir en place la console CL6700MW, la deuxième fait glisser les supports en L dans les supports de

#### **Branchements**

- 1. Branchez le connecteur USB, puis les connecteurs DVI, VGA ou HDMI, et audio d'un câble KVM aux ports KVM de la console CL6700MW. **Remarque :** la console CL6700MW ne prend en charge que les hautparleurs. Elle ne prend pas en charge les microphones.
- 2. Branchez les connecteurs clavier, moniteur, souris et audio du câble KVM sur les ports correspondants de la section Console d'un commutateur KVM ou
- d'un ordinateur. 3. Si vous installez une console externe, branchez le clavier, le moniteur, la souris et les haut-parleurs sur les ports correspondants de la section de console de la CL6700MW.
- Remarque : un seul signal vidéo (DVI-D, VGA ou HDMI) peut être affiché à la fois.
- 4. Branchez le câble d'alimentation de la console CL6700MW sur la prise d'alimentation et sur une source d'alimentation.

5. Allumez votre installation KVM. 6. Allumez la console LCD.

TLa console de la CL6700MW se situe sous le panneau supérieur. Pour y accéder, faites glisser le module console vers l'extérieur et soulevez le panneau.

#### **Fermeture de la console**

- Pour remettre le module console en place, replacez le panneau et procédez comme suit :
- 1. Tirez les loquets de sécurité des supports latéraux de l'unité vers vous et poussez le module vers l'intérieur jusqu'au fond.
- 2. Relâchez les loquets. Tirez légèrement le module vers vous puis poussez-le jusqu'au fond.

#### **Raccourcis clavier**

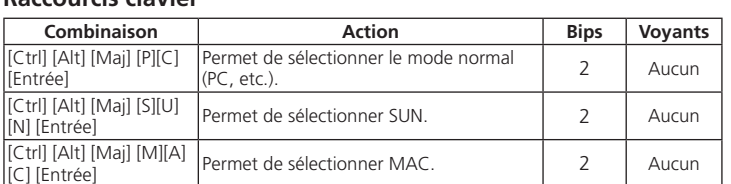

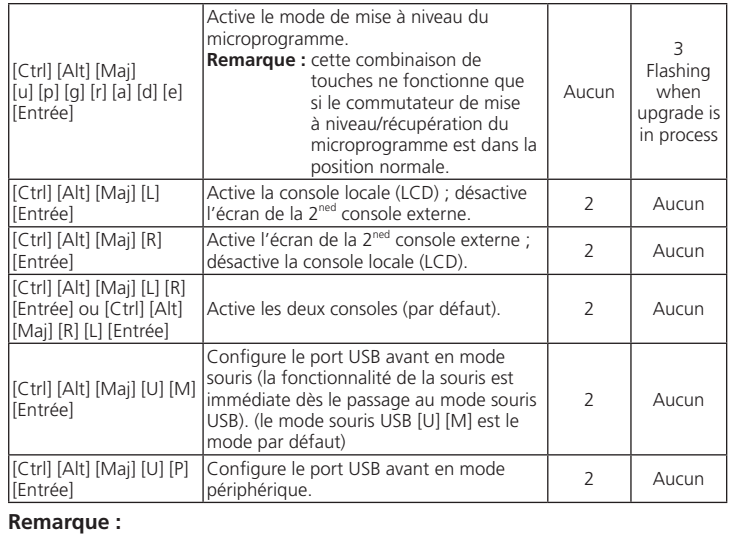

Appuyez sur les touches dans l'ordre indiqué et l'une après l'autre. D'abord [Ctrl], puis [Alt], puis [Maj], etc.

CL6700MW LCD 一体型 DVI フル HD 対応 KVM コンソールドロワー クイックスタートガイド www.aten.com サポートお問合せ窓口:+81-3-5615-5811

# 製品各部名称 **⊙**

#### 하드웨어 리뷰 **<sup>A</sup>** 전면

#### 후면 뷰

1. 전원 소켓 2. 전원 스위치 3. 외부 콘솔 섹션 4. KVM 포트 섹션 5. 접지 터미널

# 하드웨어 설치 **<sup>B</sup>**

#### 표준 랙 마운팅

1. 한 사람이 설치 하려는 위치에 CL6700MW 랙을 고정하는 동안 , 다른 한 사람은 랙에 전면 브라켓을 느슨하게 고정시킵니다 .

2. 한 사람이 CL6700MW 을 고정하는 동안 , 다른 한 사람은 L 브라켓을

#### CL6700MW DVI Full HD LCD 控制端快速安装卡

# 硬件检视 ◎

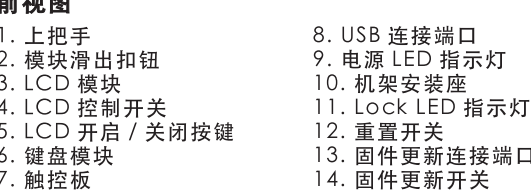

#### 后视图

1. 电源插座 2. 电源开关 3. 外接控制端连接端口区

4. 电脑连接端口区 5. 接地端口

#### 硬件安装 ❺ 标准机架安装

1. 当一人将 CL6700MW 固定在机架上, 并托住机体时, 第二人可通 过螺丝将前端安装座锁到机架上,请勿锁得太紧。 2. 第一人持续托住机体时, 第二人可将 L 型支撑片, 从后端滑入切换器

#### CL6700MW DVI Full HD LCD 控制端快速安裝卡

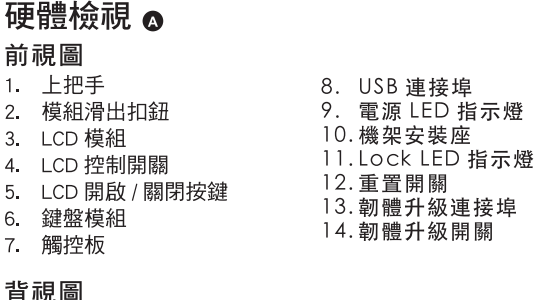

- 1. 電源插座 2. 電源開關
- 3. 外接控制端連接埠區 4. 電腦連接埠區
- 5. 接地埠
- 

# 硬體安裝 @

- 標準機架安裝
- 1. 當一人將 CL6700MW 固定於機架上,並托住機體時,第二人可透過螺絲將 前端安裝座鎖到機架上。

CL6700MW 의 양 옆 마운팅 브라켓의 뒤에서부터 밀어 넣은 뒤 , 나사를 이용하여 L 자 모양 브라켓을 랙에 고정합니다 .

- 3. L 자 모양 브라켓을 확실히 고정 한 뒤 , 느슨하게 조였던 전면 브라켓의 나사를 꽉 조입니다 .
- 알림 : 적절한 통풍을 위해 적어도 양 옆으로 5.1cm 의 공간을 확보하고 전원 코드와 케이블 정리를 위해 후면에는 12.7cm 의 공간을 확보합니다 .

#### 연결

- 1. USB 를 연결합니다 ; 그런 다음 KVM 케이블의 DVI, VGA, 또는 HDMI, 그리고 오디오를 CL6700MW 의 KVM 포트에 연결합니다 . 알림 : CL6700MW 는 스피커만 지원합니다 . 마이크는 지원하지 않습니다 .
- 2. KVM 케이블의 키보드 , 모니터 , 마우스와 오디오를 KVM 스위치 또는 컴퓨터의 콘솔 섹션에 있는 알맞은 포트에 연결합니다
- 3. 외부 콘솔을 설치 하려면 , 키보드 , 모니터 , 마우스와 스피커를 CL6700MW 의 콘솔 섹션에 있는 알맞은 포트에 연결합니다 .
- 알림 : 한 번에 하나의 비디오 신호 (DVI-D, VGA, 또는 HDMI) 만 디스플레이 됩니다 .
- 4. CL6700MW 의 전원 코드를 CL6700MW 의 전원 소켓에 연결하고 전원 소스에 연결합니다 . .

边缘的机架安装座, 直到支撑片凸出处与机架接合, 此时再使用螺丝

注意:为了确保适当的通风,各边至少预留 5.1 厘米及背面 12.7 厘米

1. 将 USB、DVI、VGA、HDMI 和音频连接头连接至 CL6700MW 控制

……<br>注意:CL6700MW 仅支持扬声器,不支持麦克风。<br>2. 将 KVM 线缆另一端的键盘、显示器、鼠标和音频连接头连接至 KVM

3. 如果您需要安装一组外接式控制端,请将您的键盘、显示器、鼠标和

4. 将电源线一端连接至 CL6700MW 控制端的电源插孔, 并将另一端插

CL6700MW 的控制端位于上盖的下方。如要使用控制端,请拉出控制

2. 第一人持續托住機體時,第二人可將 L 型支撐片由後端滑入切換器邊緣的

3. 完成 L 型支撐片的故訂後再將前端安裝座上的螺絲鎖緊

機架安裝座,直到支撐片凸出處與機架接合,接著使用螺絲將L型支撐片

1. 將 KVM 線材的 USB、音訊連接頭以及 DVI 或 VGA 或 HDMI 其一連接至

2. 將 KVM 線材組另一端的鍵盤、螢幕、滑鼠與音訊連接頭連接至 KVM 多電

3. 如果您需要安裝一組外接式控制端,請將您的鍵盤、螢幕、滑鼠與喇叭分

註: CL6700MW 支援 DVI-D、VGA 或 HDMI 訊號,但是每次僅能顯示一種

4. 將電源線一端連接至 CL6700MW 控制端電源插孔,並將另一端連接至 AC

扬声器分别插至 CL6700MW 控制端上的外接式控制端端口

注意:每次仅能显示一种视频信号 (DVI-D、VGA 或 HDMI)

3. 完成 L 型支撑片的固定后, 再将前端安装座上的螺丝锁紧

5. KVM 설치에 전원을 인가합니다 .

将 L 型支撑片固定于机架上。

的电源线及连接线空间。

多电脑切换器或电脑上主控区的对应连接端口

6. LCD 콘솔에 전원을 인가합니다 .

硬件安装

端的 KVM 端口

至 AC 电源接头

操作方法 o

开启控制端

端并打开上盖。

固定於機架上。

硬體安裝

訊號

6. 開啟 CL6700MW 電源

電源插頭

5. 开启您所连接的 KVM 设备电源

分的電源線及連接線空間。

CL6700MW 背板的電腦連接埠區

腦切換器上的控制端連接埠區。

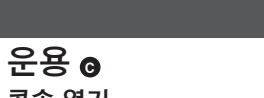

5. 開啟您所連接的 KVM 多電腦切換器電源

註: CL6700MW 僅支援喇叭, 不支援麥克風。

別插至 CL6700MW 控制端上的外接控制端連接埠區。

6. 开启 CL6700MW 控制端电源

### 콘솔 열기

CL6700MW 의 콘솔은 윗면 커버 아래 위치해 있습니다 . 콘솔에 접속하기 위해 , 콘솔 모듈을 꺼내 커버를 위로 올립니다 .

#### 콘솔 닫기

콘솔 모듈을 다시 넣기 위해 , 커버를 닫고 다음과 같이 합니다 : 1. 장치의 옆면에 있는 안전 캐치를 잡아당긴 후 모듈이 멈출 때까지 집어 넣습니다 .

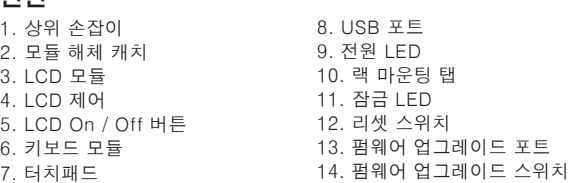

2. 캐치를 엽니다 . 모듈을 앞쪽으로 살짝 잡아당깁니다 . 그리고 끝까지 집어 넣습니다 .

#### 핫키

热键

CL6700MW DVI Full HD LCD 콘솔 빠른 시작 가이드 www.aten.com Phone: 02-467-6789 2. 1 人目の作業者が CL6700MW を保持している間に、2 人目の作業者は

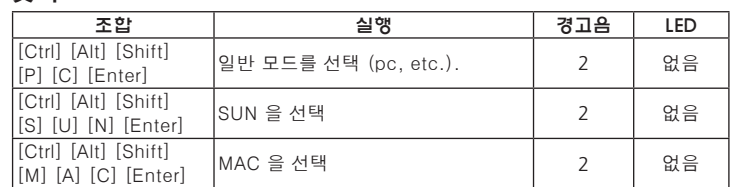

- 3. セカンドコンソールを使用する場合は、お使いのキーボード、モニター、マ ウス、スピーカーをそれぞれ CL6700MW のコンソールセクションにある対 応ポートに接続してください。
- 注意:一度に表示できるのは 1 系統のビデオ信号(DVI-D、VGA または HDMI)のみです。

펌웨어 업그레이드 모드 실행

[Ctrl] [Alt] [Shift] [u] [p] [g] [r] [a] [d] [e] [Enter]

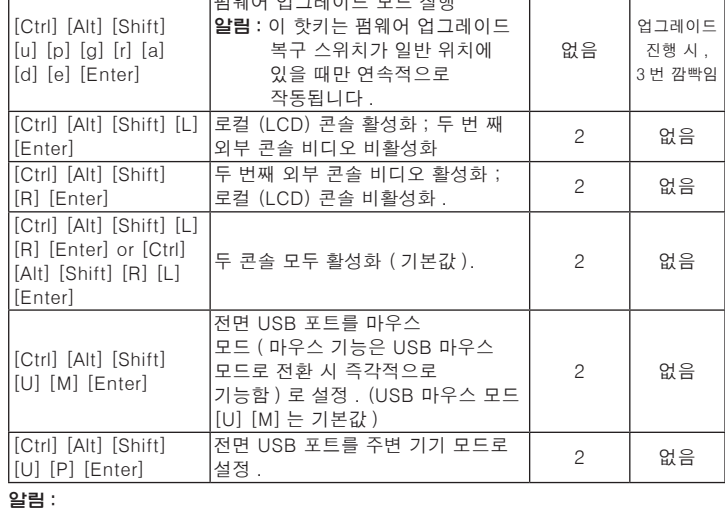

순차적으로 키를 누릅니다 . – 한 번에 한 키를 누릅니다 . 처음엔 [Ctrl], 그 후에 [Alt], 그리고 [Shift]

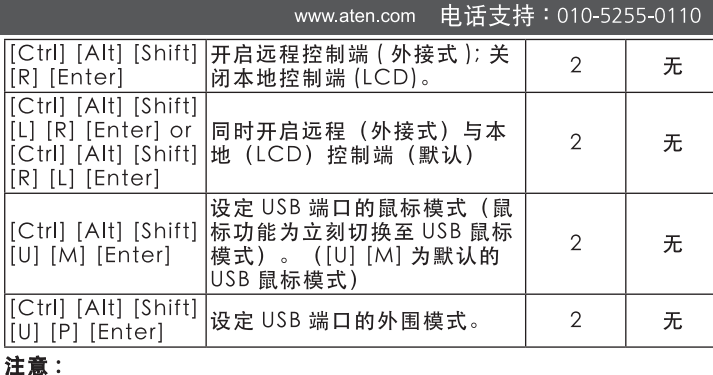

依顺序按下按键 - 一次按一键, 首选按下 [Ctrl], 然后按下 [Alt], 最后 再按下 [Shift] 等。

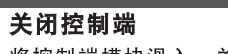

将控制端模块滑入, 关闭上盖, 请按以下步骤执行 1. 将设备边缘滑轨上的安全扣钮往自己的方向拉, 再将模块推入到底直 到停下

2. 放开安全扣钮, 轻轻地将模块朝向自己拉, 然后再将其整个推入

#### **LED** 蜂鸣声 组合 执行 指示灯  $\overline{2}$ 无 [Ctrl] [Alt] [Shift]<br>[S] [U] [N] [Enter] 选择 SUN 模式  $\overline{2}$ 无 [Ctrl] [Alt] [Shift]<br>[M] [A] [C] [Enter] 选择 MAC 模式 无  $\overline{2}$ [Ctrl] [Alt] [Shift] 启动固件更新模式。 当更新 [u] [p] [g] [r] [a] 注意: 当固件更新恢复开关在 无 成功时,  $[d]$   $[e]$ 正常位置时, 此热键顺 3次闪烁 [Enter] 序才会产生作用 [Ctrl] [Alt] [Shift] |开启本地控制端 (LCD); 关闭远  $\overline{2}$ 无 [L] [Enter] |程控制端 (外接式)

# www.aten.com 技術服務專線: 02-8692-6959

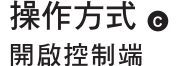

CL6700MW 的控制端位於上蓋的下方, 若要使用控制端, 請拉出控制端並開 啟上蓋。

### 關閉控制端

# 請依照下列步驟將控制端模組滑入,關閉上蓋:

1. 先將裝置邊緣滑軌上的安全扣鈕往自己的方向拉,再將模組推入到底直到 停下

2. 放開安全扣鈕,輕輕地將模組朝自己的方向拉,後將其整個推入。

### 熱鍵

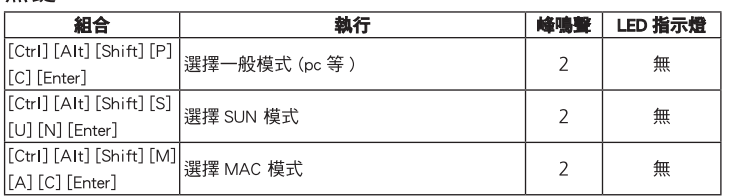

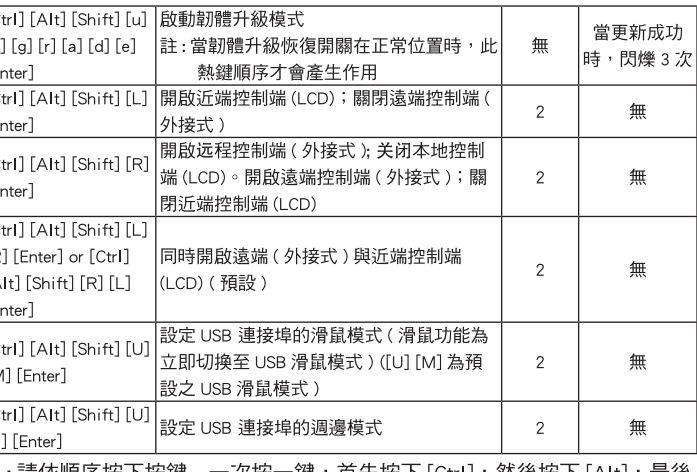

註 : 請依順序按下按鍵 - 一次按一鍵,首先按下 [Ctrl],然後按下 [Alt],最後 再按 [Shift] 等

#### フロントパネル

#### リアパネル

1. 電源ソケット 2. 電源スイッチ 3. セカンドコンソールセクション 4. KVM ポートセクション 5. 接地ターミナル

# ハードウェアセットアップ **<sup>B</sup>**

#### 標準ラックマウント

1. 1 人目の作業者がラックにおける CL6700MW の取り付け位置を決め、その 位置で製品を保持したら、2 人目の作業者はマウント用ブラケットをラック にネジで仮止めしてください。

- CL6700MW の側面にあるマウント用ブラケットにリア側からブラケットフ リンジがラックに接触するまで L 型ブラケットをスライドさせ、その L 型ブ ラケットをラックにネジ止めしてください。
- 3. L 型ブラケットを固定したら、フロントブラケットのネジを締めてください。 注意:両サイドは通期を考慮して最低でも 5.1cm の空間を、また、背面は電 源ケーブルなどが取り回しできるように最低でも 12.7cm の空間をそ れぞれ確保するようにしてください。

#### セットアップ

- 1. 製品に同梱されている KVM ケーブルの USB コネクターを CL6700MW の KVM ポートに接続してから、DVI、VGA または HDMI とオーディオコネク ターをこの KVM ポートに接続してください。
	- 注意: CL6700MW はスピーカーのみ対応し、マイクロフォンには対応してい ません。
- 2. KVM ケーブルのキーボード、モニター、マウス、オーディオの各コネクター を KVM スイッチのコンソールセクションまたはコンピューターにある対応 ポートに接続してください。
- 

4. 同梱の電源ケーブルを CL6700MW の電源ソケットに接続し、プラグ部分を AC 電源に接続してください。

### 5. KVM スイッチの電源を入れてください。

6. 本製品の電源を入れてください。

# 操作方法 **@**

コンソールを開く

#### CL6700MW のコンソールは上部パネルの内側にあります。このコンソールを 使用する場合は、コンソールを手前に引き出し、カバーを起こしてください。

#### コンソールを閉じる

#### コンソールモジュールをスライドさせて元の位置に戻す場合は、カバーを閉じ

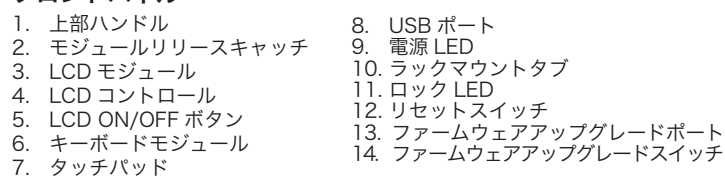

- て、下記の手順に従って作業を行ってください。 1. 本製品の両側のレールにあるセーフティキャッチを手前に引き、モジュール
- を奥へ動かなくなるまで押してください。 2. キャッチから手を離してください。モジュールを少しだけ手前に引き戻して

teclas de acesso apena funciona quando a chave de recuperação de atualização de firmware estiver na posição Normal.

abilita o console local

から、完全にラックに格納されるまで本製品を押してください。

#### ホットキー

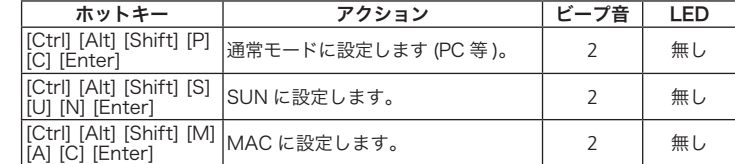

ファームウェアアップグレードモー ドを有効にします。 注意:このホットキーは、ファーム ウェアップグレードリカバリ ースイッチが「Normal」の位 置にある時にのみ有効です。

無し

アップグ レード中 は、3 つ 点滅

Nenhum

2 | 無し

2 無し

[Ctrl] [Alt] [Shift] [L] [Enter]

ローカル (LCD) コンソールを有効に し、セカンドコンソールビデオを無

効にします。

[Ctrl] [Alt] [Shift] [R]

[Enter]

セカンドコンソールビデオを有効に し、ローカル (LCD) コンソールを無

効にします。

[Ctrl] [Alt] [Shift] [L] R] [Enter] or [Ctrl] [Alt] [Shift] [R] [L]

[Enter]

両方のコンソールを有効にします

ग力のコンソールを有効にします | 2 | 無し<br>(デフォルト)。

[Ctrl] [Alt] [Shift] [U]

フロントの USB ポートをマウスモー

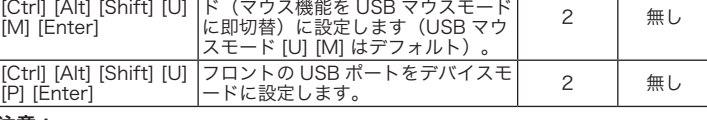

2 無し

#### 注意:

キーは一度に一つずつ、順番に押してください。例えば、最初に [Ctrl] キーを、 次に [Alt] キーを、最後に [Shift] キーを押す、というようにしてください。

Nenhum

3 Pisca quando a atualização estiver em andamento.

2 Nenhum

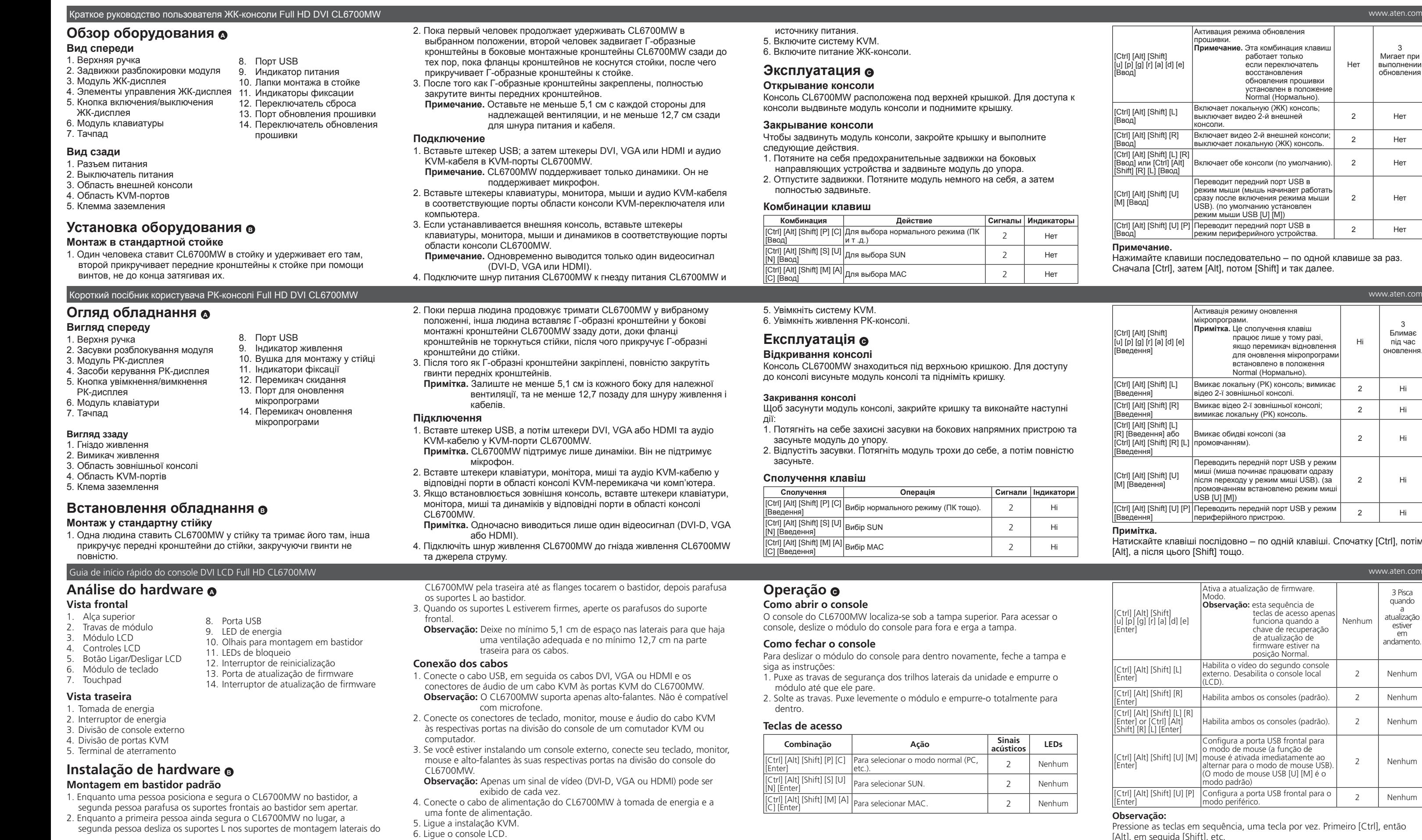

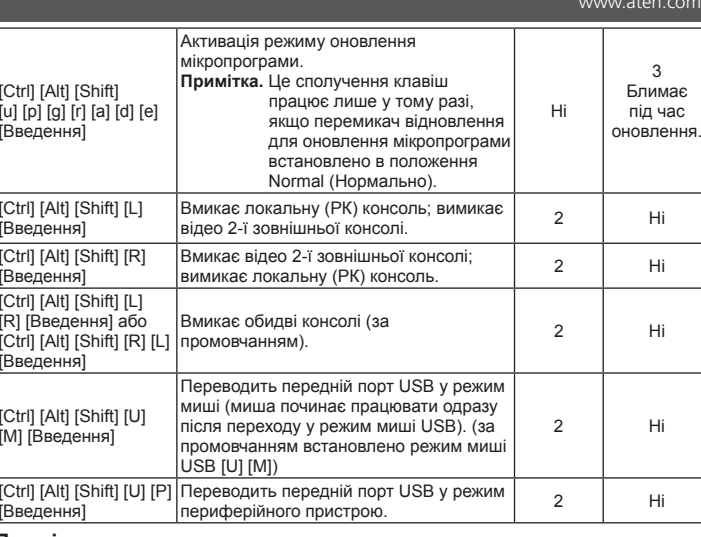

– по одній клавіші. Спочатку [Ctrl], потім

Активация режима обновления

вательно – по одной клавише за раз. »м [Shift] и так далее.

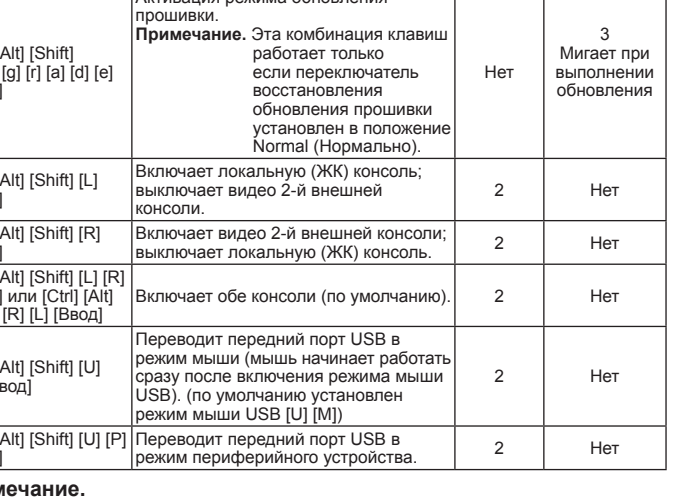